- 1. XAMPP で作成した「各フォルダ」にある .htaccess を削除する。(重要)
- 2.各ファイルの「\$dsn、\$user、 \$password 」3 行を、localhost を Xfree 用に変更する。

\$dsn='mysql:dbname=phpkiso; host=localhost; charset=utf8'; \$user='root'; \$password='';

\$dsn='mysql:dbname=pcle\_02; host=mysql1.php.xdomain.ne.jp; charset=utf8';  $$user='pole_02'; (\n%)$ \$password='xxxxxxxx'; MySQL ホスト名 (例)

- · 上記の変更が必要な php ファイル (3 ファイル) anketo の全ファイル
	-

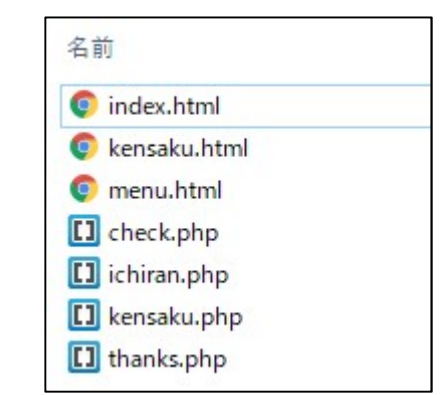

3. Xfree PHP サーバの起動

・ichiran.php ・kensaku.php ・thanks.php

・管理パネルログインをクリック

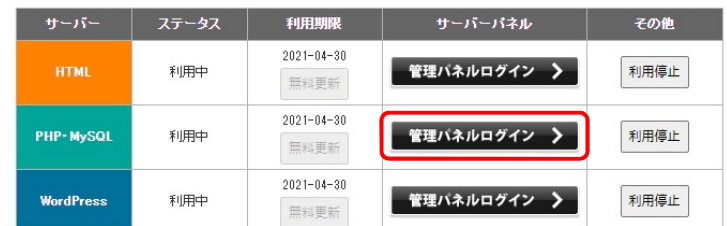

## 4. Xfree PHP サーバの「anketo」テーブル作成

- データベース名=pcle 02 (例)
- ・テーブル名=anketo
- フィールド名= code(int)、nickname(20)、email(50)、goiken(50)

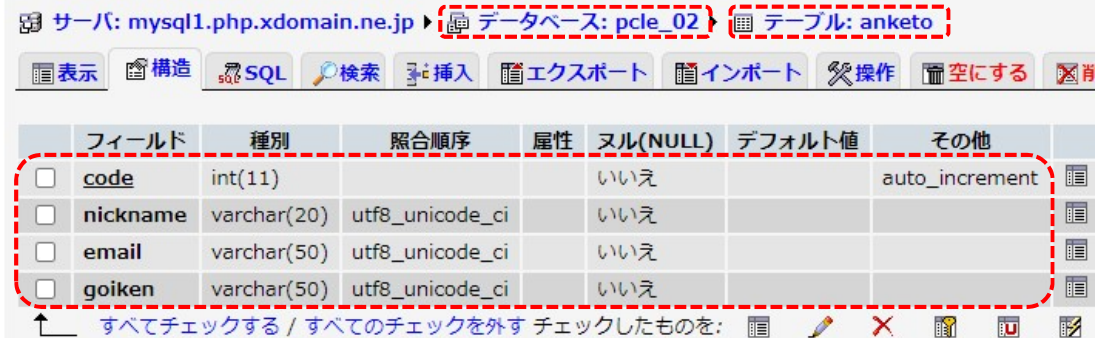

## 5.Xfree の PHP サーバに FTP ファイル転送

php サーバのパス (右側) =/pcle02/anketo 編集した7ファイルを転送(.htaccess は不要)※ここでは index.html を index01.html に変更。

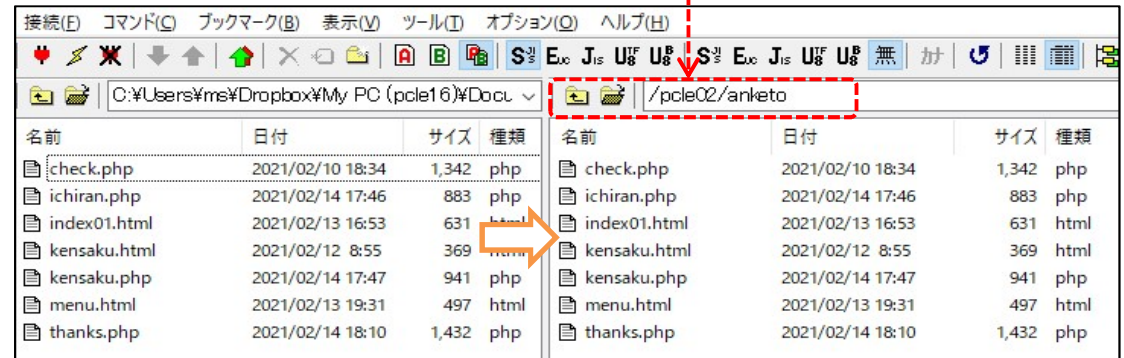

## 6.ブラウザ起動してプログラムを実行

①アンケート登録画面

「index01.html」を起動(通常は index.html で OK)

http://pcle.php.xdomain.jp/pcle02/anketo/index01.html

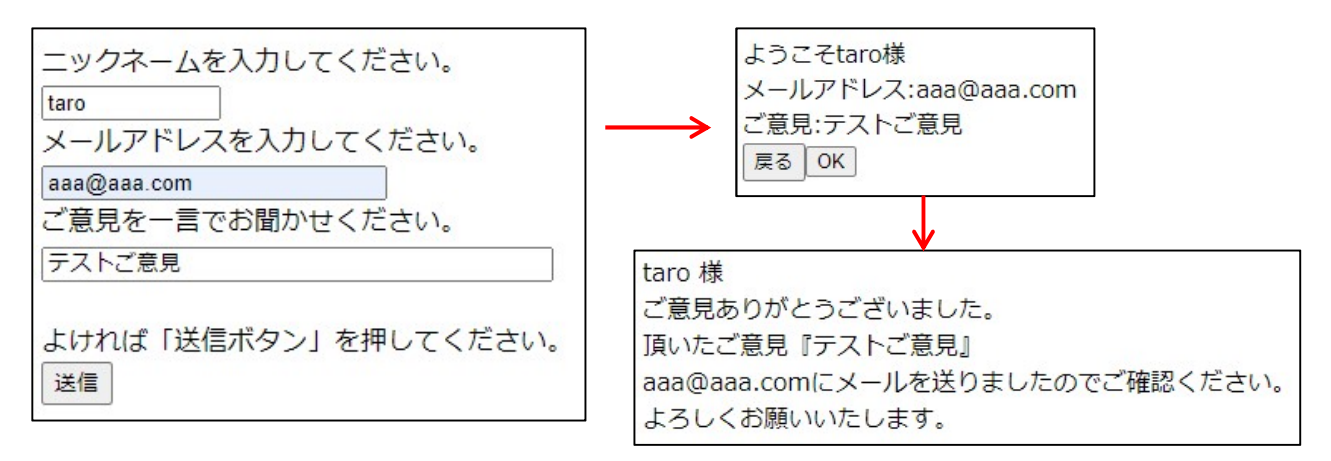

②登録管理画面(一覧、検索)

「menu.html」を起動

http://pcle.php.xdomain.jp/pcle02/anketo/menu.html

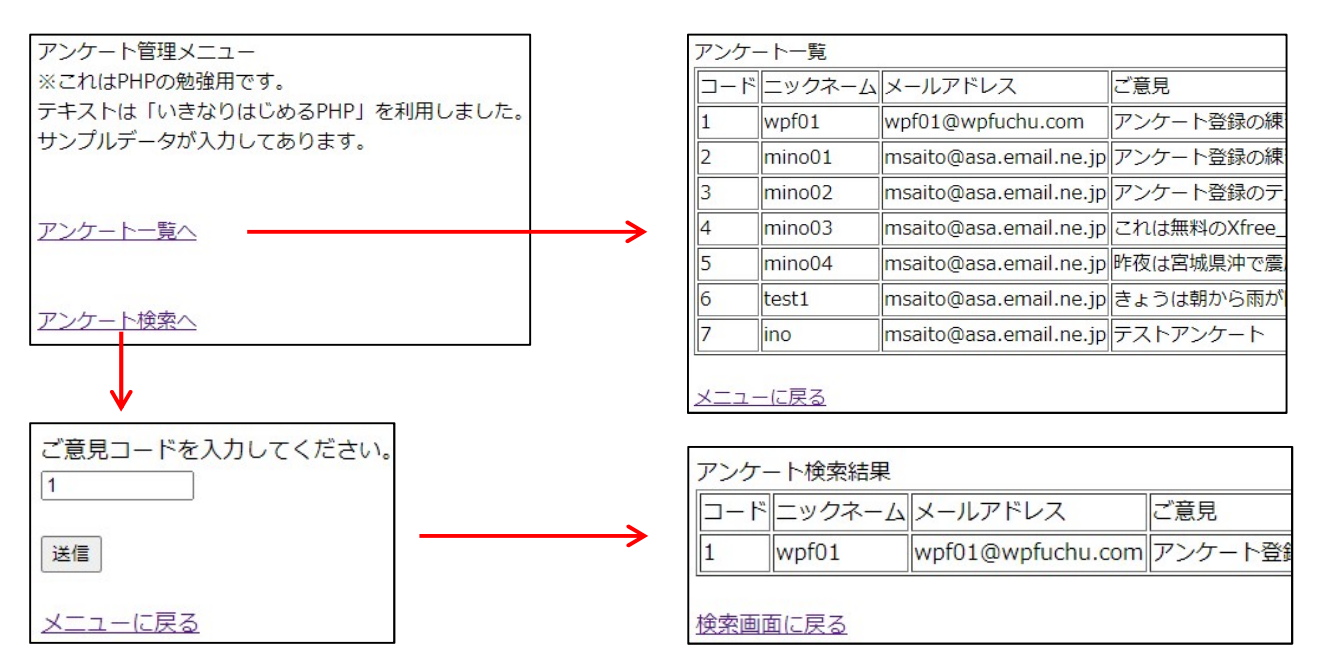